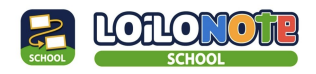

# 開始使用**LoiLoNote**

## 一般教師

請參閱- LoiLoNote School的各種操作方法

[https://scrapbox.io/hkloilomanual/LoiLoNote\\_School\\_%E4%BD%BF%E7%94%A8%](https://scrapbox.io/hkloilomanual/LoiLoNote_School_%E4%BD%BF%E7%94%A8%E6%8C%87%E5%8D%97) [E6%8C%87%E5%8D%97](https://scrapbox.io/hkloilomanual/LoiLoNote_School_%E4%BD%BF%E7%94%A8%E6%8C%87%E5%8D%97)

## 使用技巧影片(**App**操作)

[https://scrapbox.io/hkloilomanual/](https://scrapbox.io/hkloilomanual/%E4%BD%BF%E7%94%A8%E6%8A%80%E5%B7%A7%E5%8B%95%E7%95%AB%EF%BC%88App%E6%93%8D%E4%BD%9C%EF%BC%89)使用技巧動畫%EF%BC%88App操作%EF%BC%89

## **LoiLo**檔案下載

**[LoiLoNote](https://drive.google.com/file/d/1LtMWVcchY2FkxDzkVeikYHnPLiSSg4A5/view?usp=sharing)**研習數據**-**一般教師

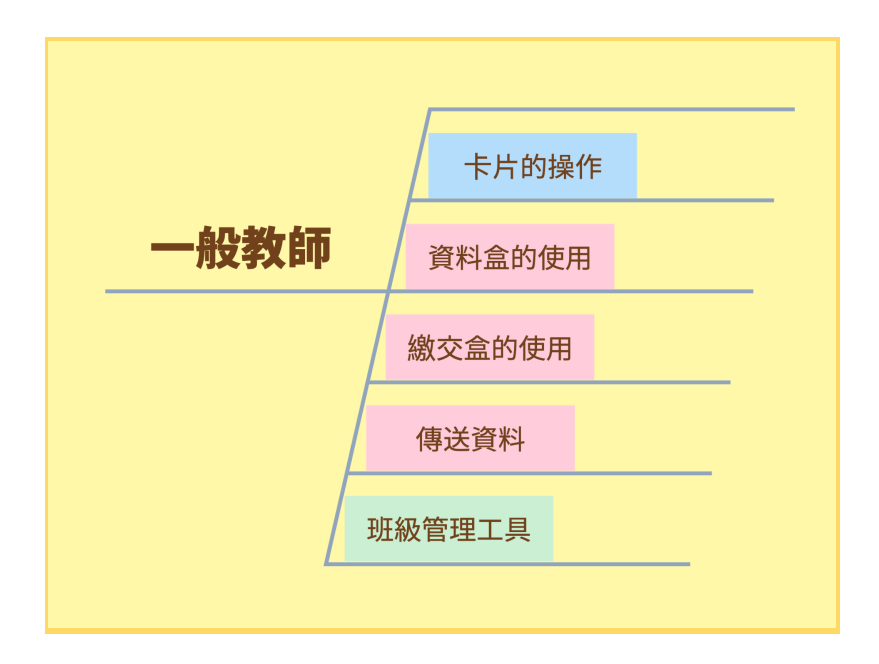

#### 卡片的操作

製作卡片 [https://scrapbox.io/hkloilomanual/](https://scrapbox.io/hkloilomanual/%E8%A3%BD%E4%BD%9C%E5%8D%A1%E7%89%87)製作卡片

#### 整理卡片

[https://scrapbox.io/hkloilomanual/](https://scrapbox.io/hkloilomanual/%E6%95%B4%E7%90%86%E5%8D%A1%E7%89%87)整理卡片

#### 活用錄音卡與音樂卡

[https://scrapbox.io/hkloilomanual/](https://scrapbox.io/hkloilomanual/%E6%B4%BB%E7%94%A8%E9%8C%84%E9%9F%B3%E5%8D%A1%E8%88%87%E9%9F%B3%E6%A8%82%E5%8D%A1)活用錄音卡與音樂卡

資料盒的使用 善用資料盒 [https://scrapbox.io/hkloilomanual/](https://scrapbox.io/hkloilomanual/%E5%96%84%E7%94%A8%E8%B3%87%E6%96%99%E7%9B%92)善用資料盒

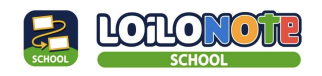

繳交盒的使用 收集學生回答 [https://scrapbox.io/hkloilomanual/](https://scrapbox.io/hkloilomanual/%E6%94%B6%E9%9B%86%E5%AD%B8%E7%94%9F%E5%9B%9E%E7%AD%94)收集學生回答

批改學生回答並返還 [https://scrapbox.io/hkloilomanual/](https://scrapbox.io/hkloilomanual/%E6%89%B9%E6%94%B9%E5%AD%B8%E7%94%9F%E5%9B%9E%E7%AD%94%E4%B8%A6%E8%BF%94%E9%82%84)批改學生回答並返還

傳送資料 [https://scrapbox.io/hkloilomanual/](https://scrapbox.io/hkloilomanual/%E8%B3%87%E6%96%99%E7%9A%84%E8%AA%AA%E6%98%8E%E8%88%87%E5%82%B3%E9%80%81)資料的說明與傳送

班級管理工具等 [https://scrapbox.io/hkloilomanual/](https://scrapbox.io/hkloilomanual/%E7%8F%AD%E7%B4%9A%E7%AE%A1%E7%90%86%E5%B7%A5%E5%85%B7)班級管理工具

新增課程https://www.youtube.com/watch?v=5fKfyPHJiEA&t=5s [https://scrapbox.io/hkloilomanual/](https://scrapbox.io/hkloilomanual/%E6%96%B0%E5%A2%9E%E8%AA%B2%E7%A8%8B)新增課程

LoiLoNote數據的匯入與匯出 [https://scrapbox.io/hkloilomanual/LoiLoNote](https://scrapbox.io/hkloilomanual/LoiLoNote%E6%95%B8%E6%93%9A%E7%9A%84%E5%8C%AF%E5%85%A5%E8%88%87%E5%8C%AF%E5%87%BA)數據的匯入與匯出

**YouTube**教學影片 01-教師學生登入教師開課 <https://www.youtube.com/watch?v=mBGu9aMm-Eo&t=71s>

02-老師發布畫面到學生端 <https://www.youtube.com/watch?v=XgZ0Y5h7bQE&t=47s>

03-繳交盒-收集學生的回應 <https://www.youtube.com/watch?v=bwralth9sJY&t=16s>

04-運用繳交盒讓學生發表 <https://www.youtube.com/watch?v=5fKfyPHJiEA&t=5s>

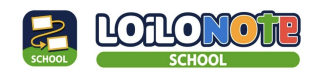

#### 後台管理者

請參閱-增加使用者

[https://scrapbox.io/hkloilomanual/LoiLoNote\\_School\\_%E4%BD%BF%E7%94%A8%](https://scrapbox.io/hkloilomanual/LoiLoNote_School_%E4%BD%BF%E7%94%A8%E6%8C%87%E5%8D%97) [E6%8C%87%E5%8D%97](https://scrapbox.io/hkloilomanual/LoiLoNote_School_%E4%BD%BF%E7%94%A8%E6%8C%87%E5%8D%97)

## 使用技巧影片(管理頁面操作)

[https://scrapbox.io/hkloilomanual/](https://scrapbox.io/hkloilomanual/%E4%BD%BF%E7%94%A8%E6%8A%80%E5%B7%A7%E5%8B%95%E7%95%AB%EF%BC%88%E7%AE%A1%E7%90%86%E9%A0%81%E9%9D%A2%E6%93%8D%E4%BD%9C%EF%BC%89)使用技巧動畫%EF%BC%88管理頁面操作 [%EF%BC%89](https://scrapbox.io/hkloilomanual/%E4%BD%BF%E7%94%A8%E6%8A%80%E5%B7%A7%E5%8B%95%E7%95%AB%EF%BC%88%E7%AE%A1%E7%90%86%E9%A0%81%E9%9D%A2%E6%93%8D%E4%BD%9C%EF%BC%89)

## **LoiLo**檔案下載

**LoiLoNote**研習數據**-**[後台管理者](https://drive.google.com/file/d/1KIP28iSjoEo_kVkLzcCHSJbJTntmwHd6/view?usp=share_link)

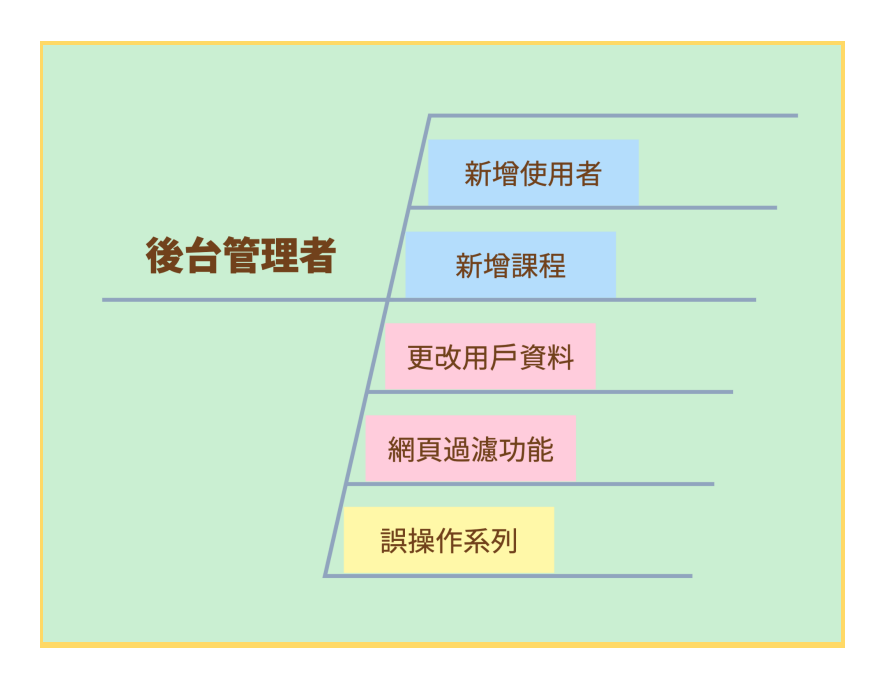

新增使用者

為使用者新增或連動Google與Microsoft 帳號(SSO) https://scrapbox.jo/hkloilomanual/為使用者新增或連動Google與Microsoft\_帳號 [%EF%BC%88SSO%EF%BC%89](https://scrapbox.io/hkloilomanual/%E7%82%BA%E4%BD%BF%E7%94%A8%E8%80%85%E6%96%B0%E5%A2%9E%E6%88%96%E9%80%A3%E5%8B%95Google%E8%88%87Microsoft_%E5%B8%B3%E8%99%9F%EF%BC%88SSO%EF%BC%89)

## 新增課程

[https://scrapbox.io/hkloilomanual/](https://scrapbox.io/hkloilomanual/%E6%96%B0%E5%A2%9E%E8%AA%B2%E7%A8%8B)新增課程

更改用戶資料 變更密碼-重新申請8位數高強度密碼 [https://scrapbox.io/hkloilomanual/](https://scrapbox.io/hkloilomanual/%E8%AE%8A%E6%9B%B4%E5%AF%86%E7%A2%BC)變更密碼

更新使用者資料-將密碼變更為學校希望的密碼 [https://scrapbox.io/hkloilomanual/%E6%9B%B4%E6%96%B0%E4%BD%BF%E7%9](https://scrapbox.io/hkloilomanual/%E6%9B%B4%E6%96%B0%E4%BD%BF%E7%94%A8%E8%80%85%E8%B3%87%E6%96%99) [4%A8%E8%80%85%E8%B3%87%E6%96%99](https://scrapbox.io/hkloilomanual/%E6%9B%B4%E6%96%B0%E4%BD%BF%E7%94%A8%E8%80%85%E8%B3%87%E6%96%99)

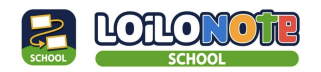

網頁過濾功能

Web卡片的網頁過濾方法 [https://scrapbox.io/hkloilomanual/Web](https://scrapbox.io/hkloilomanual/Web%E5%8D%A1%E7%89%87%E7%9A%84%E7%B6%B2%E9%A0%81%E9%81%8E%E6%BF%BE%E6%96%B9%E6%B3%95)卡片的網頁過濾方法

## 誤操作系列

[https://scrapbox.io/hkloilomanual/](https://scrapbox.io/hkloilomanual/%E5%A6%82%E4%BD%95%E5%BE%A9%E5%85%83%E8%AA%A4%E5%88%AA%E7%9A%84%E8%AA%B2%E7%A8%8B)如何復元誤刪的課程 [https://scrapbox.io/hkloilomanual/](https://scrapbox.io/hkloilomanual/%E5%A6%82%E4%BD%95%E5%BE%A9%E5%85%83%E8%AA%A4%E5%88%AA%E7%9A%84%E7%8F%AD%E7%B4%9A)如何復元誤刪的班級 [https://scrapbox.io/hkloilomanual/](https://scrapbox.io/hkloilomanual/%E5%A6%82%E4%BD%95%E5%BE%A9%E5%85%83%E8%AA%A4%E5%88%AA%E7%9A%84%E5%AD%B8%E7%94%9F%E5%B8%B3%E8%99%9F)如何復元誤刪的學生帳號 [https://scrapbox.io/hkloilomanual/](https://scrapbox.io/hkloilomanual/%E5%A6%82%E4%BD%95%E5%BE%A9%E5%85%83%E8%AA%A4%E5%88%AA%E7%9A%84%E6%95%99%E5%B8%AB%E5%B8%B3%E8%99%9F)如何復元誤刪的教師帳號 [https://scrapbox.io/hkloilomanual/](https://scrapbox.io/hkloilomanual/%E5%A6%82%E4%BD%95%E5%BE%9E%E8%B3%87%E6%96%99%E7%9B%92%E5%BE%A9%E5%85%83%E8%AA%A4%E5%88%AA%E7%9A%84%E8%B3%87%E6%96%99)如何從資料盒復元誤刪的資料 [https://scrapbox.io/hkloilomanual/](https://scrapbox.io/hkloilomanual/%E7%84%A1%E6%B3%95%E5%B0%87%E7%8F%AD%E7%B4%9A%E5%BE%9E%E8%AA%B2%E7%A8%8B%E4%B8%AD%E5%88%AA%E9%99%A4)無法將班級從課程中刪除 https://scrapbox.io/hkloilomanual/[如何從已刪除的學生和已結束之課程中提取資料](https://scrapbox.io/hkloilomanual/%E5%A6%82%E4%BD%95%E5%BE%9E%E5%B7%B2%E5%88%AA%E9%99%A4%E7%9A%84%E5%AD%B8%E7%94%9F%E5%92%8C%E5%B7%B2%E7%B5%90%E6%9D%9F%E4%B9%8B%E8%AA%B2%E7%A8%8B%E4%B8%AD%E6%8F%90%E5%8F%96%E8%B3%87%E6%96%99) [https://scrapbox.io/hkloilomanual/](https://scrapbox.io/hkloilomanual/%E5%9C%A8iPad%E6%88%96iPhone%E4%B8%8A%E5%98%97%E8%A9%A6%E7%99%BB%E9%8C%84%E6%99%82%E6%94%B6%E5%88%B0ID_Token%E9%81%8E%E6%9C%9F%E7%9A%84%E4%BF%A1%E6%81%AF)在iPad或iPhone上嘗試登錄時收到ID\_Token過期的 [信息](https://scrapbox.io/hkloilomanual/%E5%9C%A8iPad%E6%88%96iPhone%E4%B8%8A%E5%98%97%E8%A9%A6%E7%99%BB%E9%8C%84%E6%99%82%E6%94%B6%E5%88%B0ID_Token%E9%81%8E%E6%9C%9F%E7%9A%84%E4%BF%A1%E6%81%AF)

https://scrapbox.io/hkloilomanual/[如何從班級中解除登錄特定的學生](https://scrapbox.io/hkloilomanual/%E5%A6%82%E4%BD%95%E5%BE%9E%E7%8F%AD%E7%B4%9A%E4%B8%AD%E8%A7%A3%E9%99%A4%E7%99%BB%E9%8C%84%E7%89%B9%E5%AE%9A%E7%9A%84%E5%AD%B8%E7%94%9F)

## 研習會資料

## 初階研習

[https://scrapbox.io/hkloilomanual/%E7%82%BA%E5%88%9D%E5%AD%B8%E8%8](https://scrapbox.io/hkloilomanual/%E7%82%BA%E5%88%9D%E5%AD%B8%E8%80%85%E6%BA%96%E5%82%99%E7%9A%84%E7%A0%94%E7%BF%92%E6%9C%83) [0%85%E6%BA%96%E5%82%99%E7%9A%84%E7%A0%94%E7%BF%92%E6%9](https://scrapbox.io/hkloilomanual/%E7%82%BA%E5%88%9D%E5%AD%B8%E8%80%85%E6%BA%96%E5%82%99%E7%9A%84%E7%A0%94%E7%BF%92%E6%9C%83) [C%83](https://scrapbox.io/hkloilomanual/%E7%82%BA%E5%88%9D%E5%AD%B8%E8%80%85%E6%BA%96%E5%82%99%E7%9A%84%E7%A0%94%E7%BF%92%E6%9C%83)

## 思維工具研習

[https://scrapbox.io/hkloilomanual/](https://scrapbox.io/hkloilomanual/%E7%82%BA%E5%88%9D%E5%AD%B8%E8%80%85%E6%BA%96%E5%82%99%E7%9A%84%E6%80%9D%E7%B6%AD%E5%B7%A5%E5%85%B7%E7%A0%94%E7%BF%92%E6%9C%83)為初學者準備的思維工具研習會

## 問答卡研習

[https://scrapbox.io/hkloilomanual/](https://scrapbox.io/hkloilomanual/%E7%82%BA%E5%88%9D%E5%AD%B8%E8%80%85%E6%BA%96%E5%82%99%E7%9A%84%E5%95%8F%E7%AD%94%E5%8D%A1%E6%A0%A1%E5%86%85%E7%A0%94%E7%BF%92)為初學者準備的問答卡校内研習